# onmot

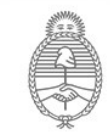

Ministerio de Salud Argentina

## **Información para registrar alimentos importados en SIFeGA**

Para poder operar en el SIFeGA de INAL, las empresas deben contar con usuario de pago electrónico y con Firma Digital. Un vez obtenidos estos podrá ingresar al sistema y realizar las gestiones necesarias.

## **USUARIO DE PAGO ELECTRÓNICO**

Se utiliza para ingresar al sistema y para realizar los pagos de los trámite.

Para obtener Usuario y Contraseña del Sistema Pago Electrónico ANMAT deberá enviar nota según modelo disponible en Pago Electrónico-[Formulario de Solicitud de Usuario,](https://www.argentina.gob.ar/sites/default/files/formulario_usuario_y_clave.doc) escaneada junto con la Constancia de Inscripción en AFIP adjuntos a los mails:

adrian.benitez@anmat.gob.ar

fernanda.szeider@anmat.gob.ar

Solo se aceptaran adjuntos en formato PDF, Word o JPG, los demás formatos como videos o imágenes no legibles no serán considerados.

Para mayor información visitar el sitio de [Pago Electrónico.](https://www.argentina.gob.ar/anmat/pagoelectronico)

#### **INGRESO**

https://inal.sifega.anmat.gob.ar/index.php El usuario y contraseña utilizados son los de **Pago Electrónico**.

[Ver Instructivo "Acceso al SIFeGA", Sección 3.](https://www.argentina.gob.ar/anmat/regulados/alimentos/sifega/instructivos-y-tutoriales)

En caso de tener algún inconveniente con pago electrónico comunicarse al (011)4340-0800 interno 1227.

> Al ingresar por primera deberá actualizar los datos de la empresa titular. [Ver instructivo "Acceso al SIFeGA", página 13.](https://www.argentina.gob.ar/anmat/regulados/alimentos/sifega/instructivos-y-tutoriales)

[Ver tutorial "Ingreso por primera vez"](https://www.youtube.com/watch?v=A2ssCHqlOEc&feature=youtu.be)

#### **Contacto**

Departamento SIFeGA. Para consultas sobre la ultilización del sistema sifega@anmat.gob.ar https://www.argentina.gob.ar/anmat/regulados/ alimentos/sifega

Servicio de Evaluación y Registro de Establecimientos, Alimentos, envases y materiales en contacto con alimentos. Para consultas técnicas sobre documentación. alimentos@anmat.gob.ar alimentos especiales@anmat.gob.ar

### **FIRMA DIGITAL**

Podés comunicarte con la **Delegación Córdoba**: Obispo Trejo 635 - Córdoba Provincia de Córdoba - CP X5000IYM Teléfono (54-0351) 421-2300 Correo electrónico anmat.cba@anmat.gob.ar

O con la **Sede Anmat Central**: Av Mayo 869, planta baja, CABA. ar@anmat.gob.ar

Para más información consultar el [sitio de Firma Digital](https://www.argentina.gob.ar/anmat/firmadigital) de la página de ANMAT.

#### **Exploración del sistema**

Para poder ingresar al sistema es necesario tener instalada la última [versión del Explorador Mozilla Firefox.](https://www.mozilla.org/es-AR/firefox/new/)

La configuración del navegador debe **permitir ventanas emergentes (pop-ups).** Asimismo es necesario mantener actualizado el navegador, ya que se han detectado algunos errores de visualización y carga debido al uso de versiones desactualizadas. Para esto puede consultar los siguientes instructivos:

[Averiguar la última versión de Firefox](https://support.mozilla.org/es/kb/actualizar-firefox-la-ultima-version) [Actualizar Firefox a la última versión](https://support.mozilla.org/es/kb/actualizar-firefox-la-ultima-version)

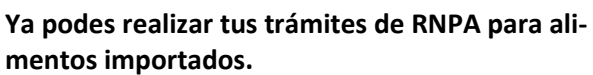

Consulte el siguiente material:

- Ver Instructivo ["Guía para la Autorización Sanitaria de Pro](https://www.argentina.gob.ar/anmat/regulados/alimentos/sifega/instructivos-y-tutoriales)[ductos Alimenticios en el SIFeGA"](https://www.argentina.gob.ar/anmat/regulados/alimentos/sifega/instructivos-y-tutoriales)

- Ver Tutorial ["Carga de datos para la presentación de una](https://www.youtube.com/watch?v=pCtIiJ5TDks&feature=youtu.be)  [solicitud de RNPA"](https://www.youtube.com/watch?v=pCtIiJ5TDks&feature=youtu.be)

También podés consultar los siguientes [instructivos y videos tutoria](https://www.argentina.gob.ar/anmat/regulados/alimentos/sifega/instructivos-y-tutoriales)l [les](https://www.argentina.gob.ar/anmat/regulados/alimentos/sifega/instructivos-y-tutoriales) en el sitio de SIFeGA:

- [Aceptación de los trámites por la Dirección Técnica](https://www.argentina.gob.ar/sites/default/files/2._aceptacion_de_tramites_por_la_direccion_tecnica.pdf)
- [-](https://www.argentina.gob.ar/sites/default/files/4._carga_y_envio_de_ddjj_y_notificaciones_firmadas_digitalmente_sifega.pdf) [Carga y envío de DDJJ y notificaciones firmadas digitalmente](https://www.youtube.com/watch?v=fq6F8WM7Nq0&feature=youtu.be)
- [Guardado de Trámites.](https://www.argentina.gob.ar/sites/default/files/3._guardado_de_tramites_sifega.pdf)
- [Consultas frecuentes acerca de Firma Digital](https://www.argentina.gob.ar/anmat/regulados/alimentos/sifega/firma-digital)
- [Video "Responder Observaciones \(Trámites\)"](https://www.youtube.com/watch?v=B1uoY6V_9bM&feature=youtu.be)
- [-](https://www.youtube.com/watch?v=5HCm1a4xNU8&feature=youtu.be) [Video "Aceptación de un trámite por la Dirección Técnica"](https://www.youtube.com/watch?v=5HCm1a4xNU8&feature=youtu.be)
- [-](https://www.youtube.com/watch?v=OaPXDSEPGys&feature=youtu.be) [Video "Guardar y editar trámites "](https://www.youtube.com/watch?v=OaPXDSEPGys&feature=youtu.be)
- [Video "Responder Auditorías Programadas"](http://portal.anmat.gov.ar/sifega_tutoriales.html)